# **Ινστιτούτο Ανάπτυξης Απασχόλησης (ΙΑΝΑΠ)**

**Κέντρο Δια Βίου Μάθησης**

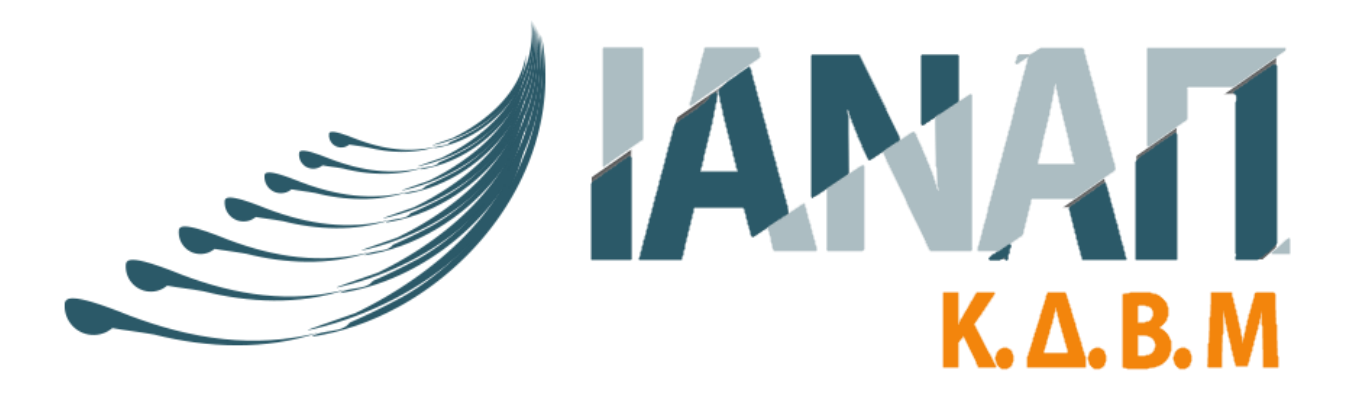

**Οδηγίες εισόδου χρήστη στην πλατφόρμα τηλεκατάρτισης eclass.ianap.gr** Για να εισέλθουμε στην πλατφόρμα τηλεκατάρτισης του Ινστιτούτου Ανάπτυξης Απασχόλησης (ΙΑΝΑΠ), ανοίγουμε έναν φυλλομετρητή (browser) και πληκτρολογούμε τη διεύθυνση (URL) **eclass.ianap.gr**

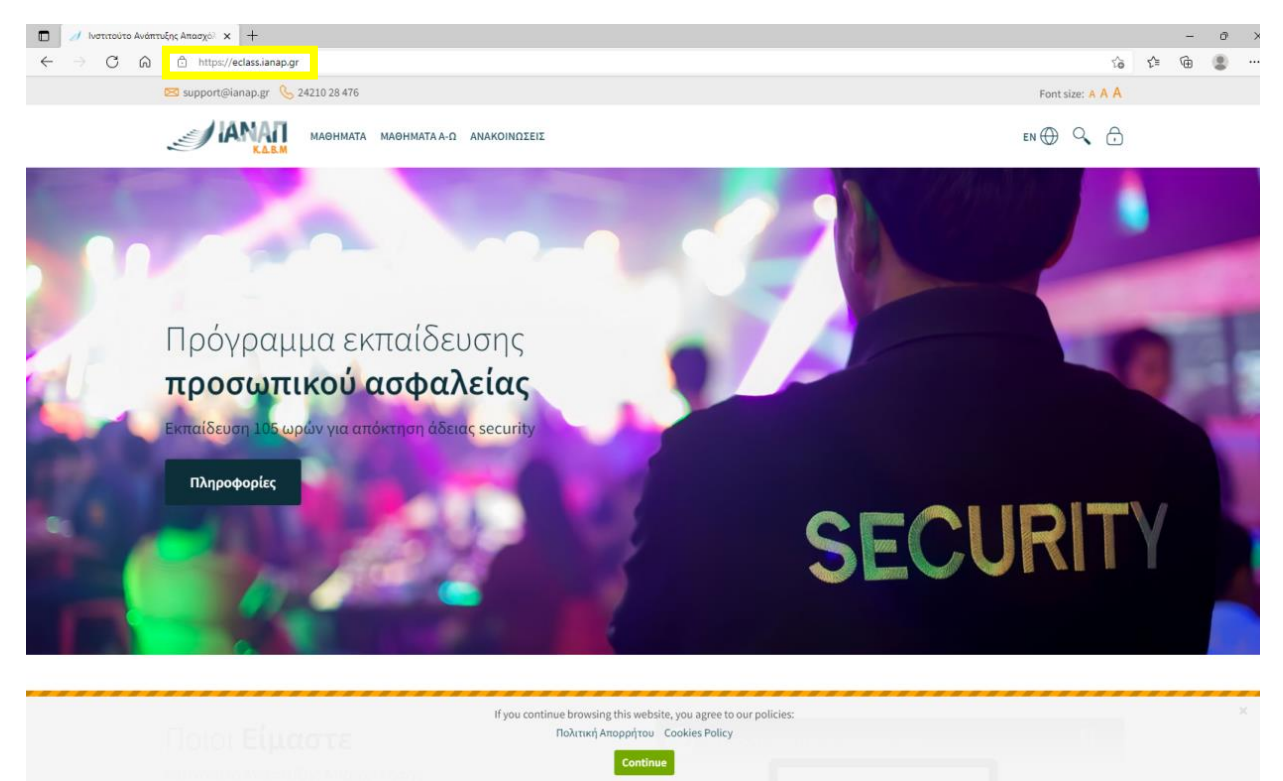

*Εικόνα 1: Ιστοσελίδα τηλεκατάρτισης του ΙΑΝΑΠ (Edge browser)*

Κάνουμε κλικ στο εικονίδιο με το λουκέτο (Εικόνα 2) που βρίσκεται στην πάνω δεξιά πλευρά της σελίδας (δίπλα από τα εικονίδια με τον μεγεθυντικό φακό και την υδρόγειο).

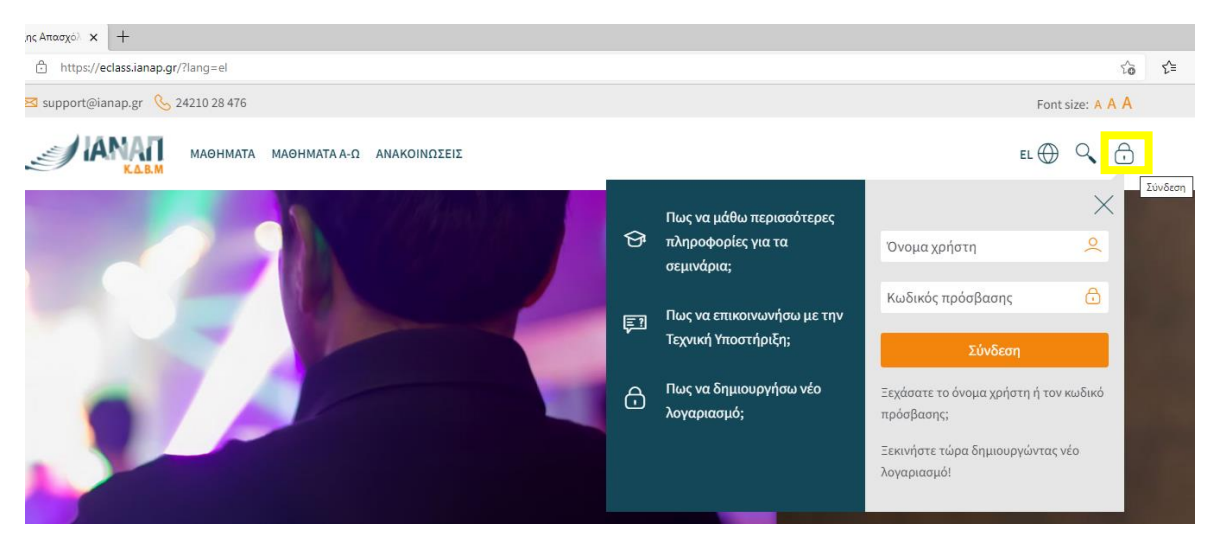

*Εικόνα 2: Είσοδος στο λογαριασμό*

Στο πλαίσιο που εμφανίζεται πληκτρολογούμε το όνομα χρήστη (Username) και τον κωδικό (password) που μας έχει δοθεί από τη γραμματεία. Για την αποφυγή λαθών, συστήνεται να γίνει αντιγραφή και επικόλληση των στοιχείων εισόδου.

**Σημείωση**: Αν χρησιμοποιείτε μόνο εσείς τον υπολογιστή, καλό είναι να επιλέξετε να αποθηκευτεί ο κωδικός ώστε τις επόμενες φορές που θα συνδεθείτε να μη χρειάζεται να τον πληκτρολογήσετε ξανά. Θα σας εμφανιστεί ένα μήνυμα που θα σας ενημερώνει για την αποθήκευση του.

Αφού συμπληρώσουμε τα στοιχεία και πατήσουμε **Σύνδεση**, συνδεόμαστε στην πλατφόρμα του ΙΑΝΑΠ.

Την πρώτη φορά που θα συνδεθούμε θα εμφανιστεί η **Πολιτική Απορρήτου** (Εικόνα 3) και η **Πολιτική για τα cookies**, όπου πρέπει να αποδεχτούμε για να συνεχίσουμε (Εικόνα 4).

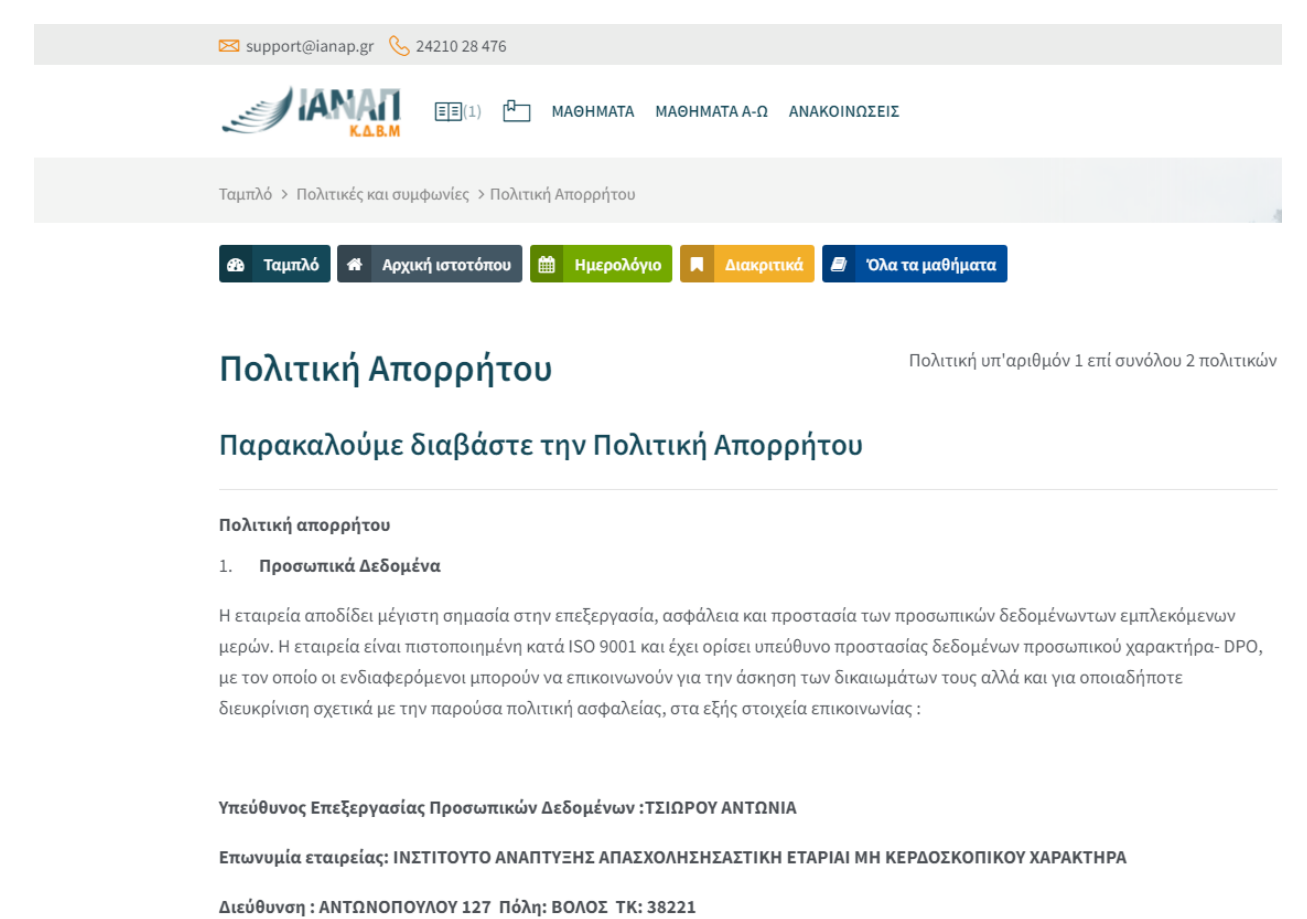

Διεύθυνση ηλεκτρονικού ταχυδρομείου: kekvolos@gmail.com

*Εικόνα 3: Πολιτική Απορρήτου*

**εδ** Ταμπλό 备 Αρχική ιστοτόπου

**A** Διακριτικά **B** Όλα τα μαθήματα

Πριν προχωρήσετε πρέπει να συμφωνήσετε με όλες αυτές τις πολιτικές.

## Συγκατάθεση

#### Παρακαλούμε συμφωνήστε με τις παρακάτω πολιτικές

**ΠΟ** Ημερολόγιο

### Πολιτική Απορρήτου

#### Πολιτική απορρήτου

Παρακαλούμε δείτε πλήρη την Πολιτική Απορρήτου αν επιθυμείτε ανασκόπηση του κειμένου. ⊠ Συμφωνώ με την Πολιτική Απορρήτου <sup>●</sup>

#### **Cookies Policy**

Η πολιτική μας για τα Cookies, εξηγεί τα cookies, τον τρόπο με τον οποίο χρησιμοποιούμε τα cookies, τον τρόπο με τον οποίο συνεργάζονται τρίτα μέρη με τα cookies σε αυτόν τον ιστότοπο και τις επιλογές σας σχετικά με τα cookies.

Παρακαλούμε δείτε πλήρη την Cookies Policy αν επιθυμείτε ανασκόπηση του κειμένου. Συμφωνώ με την Cookies Policy <sup>O</sup>

Υπάρχουν απαιτούμενα πεδία σε αυτή τη φόρμα που επισημαίνονται με  $\bm{\Theta}$ .

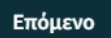

*Εικόνα 4: Αποδοχή Πολιτικών ιστοτόπου*

Μόλις μπούμε στο λογαριασμό μας, μπορούμε να δούμε τα μαθήματα στα οποία είμαστε εγγεγραμμένοι, πατώντας το εικονίδιο με το βιβλίο στο μενού, δεξιά από το logo του ΙΑΝΑΠ.

Επίσης από τη δεξιά στήλη επιλέγοντας **Τα μαθήματα μου** από την κατηγορία **Πλοήγηση.**

Στη φωτογραφία του παραδείγματος (Εικόνα 5) είμαστε γραμμένοι μόνο στο μάθημα **Ιταλικά Τμήμα 14.**

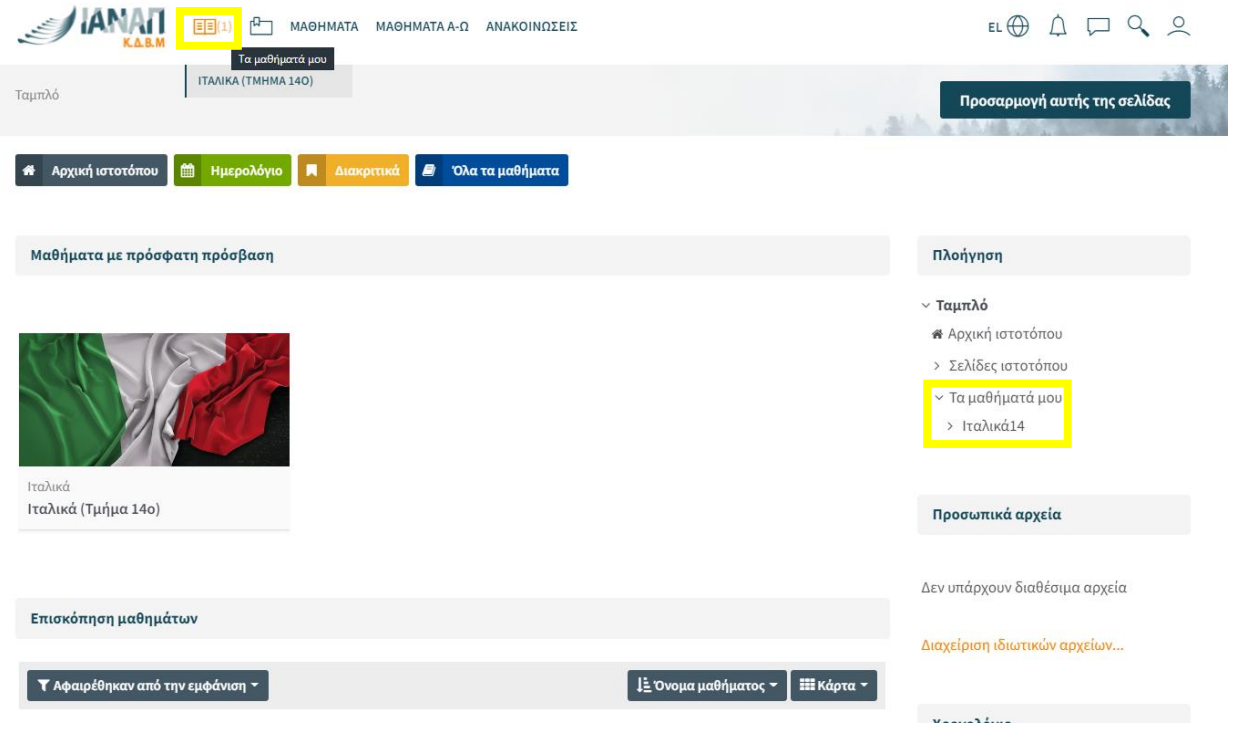

*Εικόνα 5: Τα μαθήματα μου*

Επιλέγοντας το κάθε μάθημα αποκτάτε πρόσβαση στο υλικό του μαθήματος (Εικόνα 6).

| Support@ianap.gr & 24210 28 476                                                                                                | Font size: A A A                                              |  |
|----------------------------------------------------------------------------------------------------|---------------------------------------------------------------|--|
| ฅ⊣<br>E(E(1))<br>ΜΑΘΗΜΑΤΑ ΜΑΘΗΜΑΤΑ Α-Ω ΑΝΑΚΟΙΝΩΣΕΙΣ                                                                            | $EL \bigoplus$<br>PQQ<br>$\triangle$                          |  |
| Ταμπλό > Τα μαθήματά μου > Ιταλικά14<br>Ιταλικά (Τμήμα 14ο)                                                                    |                                                               |  |
| <b>Ε Ημερολόγιο</b><br><b>A</b> Διακριτικά<br><b><i>a</i></b> Όλα τα μαθήματα<br><b>4 Αρχική ιστοτόπου</b><br><b>εδ</b> Ταμπλό |                                                               |  |
|                                                                                                    | Course dashboard ✿<br>Πλοήγηση                                |  |
|                                                                                                    | Η πρόοδός σου<br>~ Ταμπλό                                     |  |
| a<br>Announcements                                                                                                    | <b>*</b> Αρχική ιστοτόπου<br>> Σελίδες ιστοτόπου              |  |
| 包<br>ΩΡΟΛΟΓΙΟ ΠΡΟΓΡΑΜΜΑ                                                                                                    | ~ Τα μαθήματά μου<br>п<br>ν Ιταλικά14                         |  |
| Una grammatica italiana per tutti A1-A2                                                                                        | > Συμμετέχοντες<br>п                                          |  |
| 価<br>Supplemento 1                                                                                                    | <b><i>Ο Διακριτικά</i></b><br>$\Box$<br>⊠ Προσόντα            |  |
| Nuovo Progetto italiano 1_Test di Progresso                                                                                    | <b>⊞</b> Βαθμοί<br>Π                                          |  |
| PROGETTO ITALIANO 1                                                                                                    | > Γενικά<br>□<br>> 6 December - 12 December                   |  |
| Progetto italiano 1_quaderno-degli-esercizi                                                                                    | > 13 December - 19 December<br>п                              |  |
| ΑΚΟΥΣΤΙΚΕΣ ΑΣΚΗΣΕΙΣ 1                                                                                                    | > 20 December - 26 December<br>□<br>> 27 December - 2 January |  |

*Εικόνα 6: Υλικό μαθήματος*